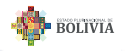

## **GUÍA RÁPIDA DE SOLICITUD DE CRITERIO DE CLASIFICACIÓN ARANCELARIA POR CONSULTA EXTERNA (CCA-E) - Sin muestra**

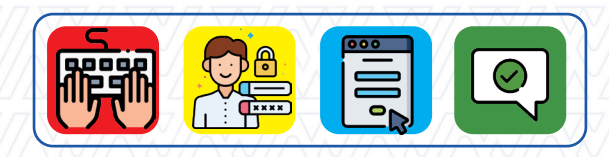

En el marco del Reglamento para la Emisión de Criterio de Clasificación Arancelaria con Código: U-N-DVAN-R1, Versión 1, aprobado mediante Resolución de Directorio N° RD 01-034-21 de 20/12/2021.

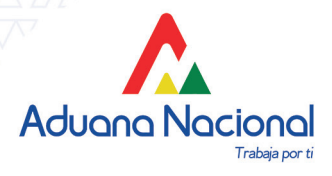

#### *#UnidosEstamosSaliendoAdelante*

### **CLASIFICACIÓN ARANCELARIA**

# ¿QUÉ ES?

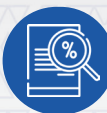

Es el método sistemático que permite identificar a través de un código numérico y su respectiva descripción arancelaria, una mercancía objeto de comercio internacional, de acuerdo a sus características técnicas en aplicación de las reglas Generales para la interpretación del Sistema Armonizado de Designación y Codificación de Mercancías

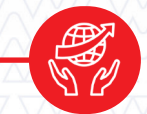

## ¿PARA QUÉ SIRVE?

- Facilitar el intercambio comercial y de información, mediante un lenguaje común.
- Coadyuva en la recaudación de los tributos aduaneros.
- Permite la recopilación de datos estadísticos sobre el comercio internacional.
- Facilita la negociación de Acuerdos Bilaterales o Multilaterales

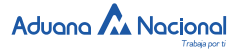

#### **SOLICITUD DE CRITERIO DE CLASIFICACIÓN ARANCELARIA SIN MUESTRA DE LA MERCANCÍA**

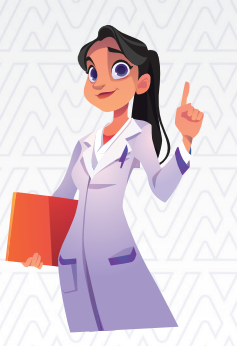

Si eres un Operador de Comercio Exterior (Importador, Exportador, Agencia Despachante de Aduana) y requieres conocer la clasificación arancelaria de una determinada mercancía, para realizar una solicitud sin el envío de la muestra de la mercancía, sigue los siguientes pasos:

**Paso**

**1**

Ingresa al Sistema de Emisión de Criterio de Clasificación Arancelaria (SEMCA), que se encuentra en el portal web de la Aduana Nacional (www.aduana.gob.bo ► Servicios ► Sistemas ► Aplicaciones ► SEMCA).

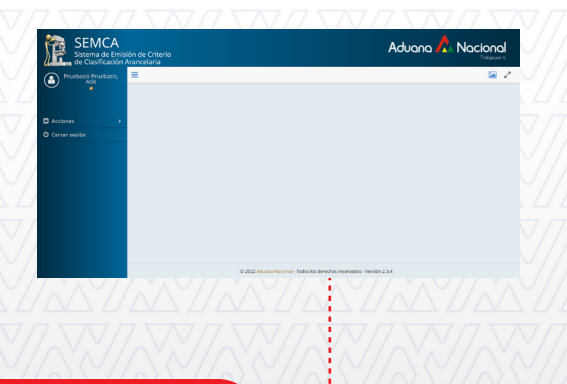

**http://anbsw01.aduana.gob.bo:7601/semca/**

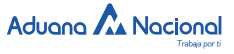

*GUÍA RÁPIDA DE SOLICITUD DE CRITERIO DE CLASIFICACIÓN ARANCELARIA (CCA) POR CONSULTA EXTERNA*

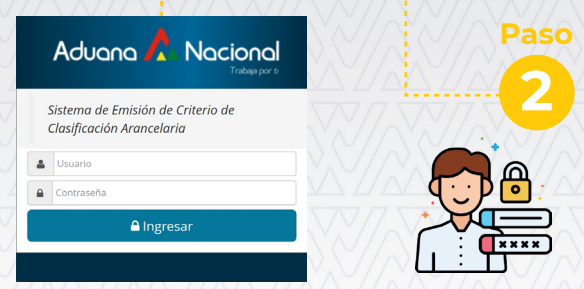

Consigna el Usuario y Contraseña como Operador de Comercio Exterior (si no lo tienes puedes solicitarlo mediante la Gerencia Nacional de Tecnologías de la Información).

#### **Paso**

**3**

Llena el Formulario de Solicitud CCA-E y adjuntar de acuerdo a las características de la mercancía lo siguiente: Ficha técnica, catálogo, manual, plano, copia de documentos técnicos, folletos, certificado de análisis de laboratorio, fichas de seguridad, fotografías a color, link o enlace del video y otros documentos que describan la mercancía. (en idioma español o traducción técnica comprensible).

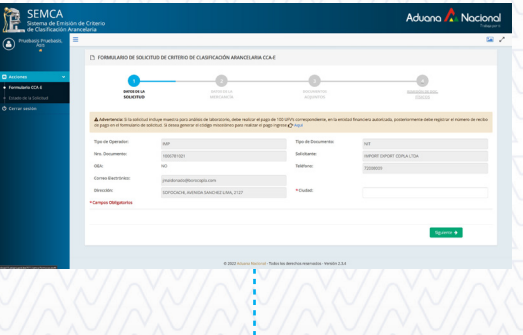

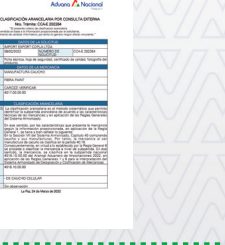

### **Paso 4**

**Finaliza tu solicitud**, todo el proceso se encuentra informatizado por lo cual la respuesta se emitirá vía el Sistema **SEMCA** 

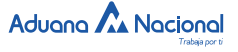

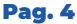

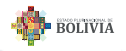

## **GUÍA RÁPIDA DE SOLICITUD DE CRITERIO DE CLASIFICACIÓN ARANCELARIA POR CONSULTA EXTERNA (CCA-E) - Con muestra**

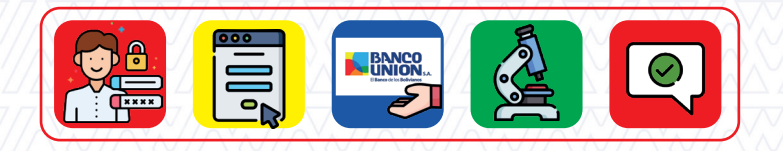

En el marco del Reglamento para la Emisión de Criterio de Clasificación Arancelaria con Código: U-N-DVAN-R1, Versión 1, aprobado mediante Resolución de Directorio N° RD 01-034-21 de 20/12/2021.

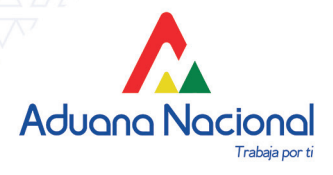

*#UnidosEstamosSaliendoAdelante*

### **SOLICITUD DE CRITERIO DE CLASIFICACIÓN ARANCELARIA CON MUESTRA DE LA MERCANCÍA**

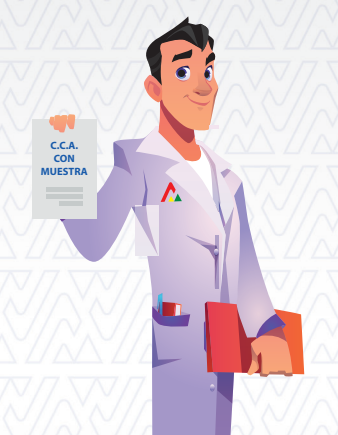

Si eres un Operador de Comercio Exterior (Importador, Exportador, Agencia Despachante de Aduana) y requieres conocer la clasificación arancelaria de una determinada mercancía, para realizar una solicitud de Criterio de Clasificación Arancelaria con el envío de la muestra de la mercancía, sigue los siguientes pasos:

**Paso**

**1**

Ingresa al Sistema de Emisión de Criterio de Clasificación Arancelaria (SEMCA), que se encuentra en el portal web de la Aduana Nacional (www.aduana.gob.bo ► Servicios ► Sistemas ► Aplicaciones ► SEMCA).

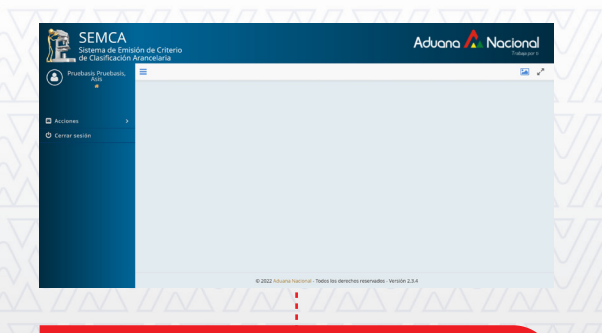

**http://anbsw01.aduana.gob.bo:7601/semca/**

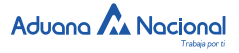

#### *GUÍA RÁPIDA DE SOLICITUD DE CRITERIO DE CLASIFICACIÓN ARANCELARIA (CCA) POR CONSULTA EXTERNA*

Consigna el Usuario y Contraseña como Operador de Comercio Exterior (si no lo tienes puedes solicitarlo mediante la Gerencia Nacional de Tecnologías de la Información).

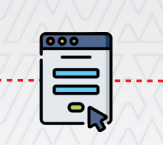

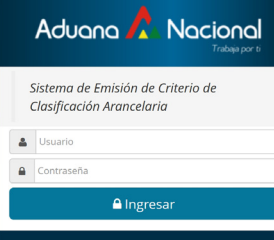

#### **Paso**

**2**

Llena el Formulario de Solicitud CCA-E y adjunta de acuerdo a las características de la mercancía lo siguiente: Ficha técnica, catálogo, manual, plano, copia de documentos técnicos, folletos, certificado de análisis de laboratorio, fichas de seguridad, fotografías a color, link o enlace del video y otros documentos que describan la mercancía. (en idioma español o traducción técnica comprensible).

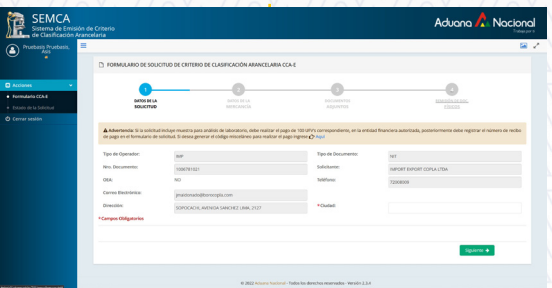

#### **Paso**

**3**

Se requerirá la cancelación en el Banco Unión de 100 UFV´s al código 135 por concepto de "Laboratorio Químico Merceológico" (el recibo de pago tendrá que adjuntarse en el Sistema SEMCA- Formulario de Solicitud CCA-E)

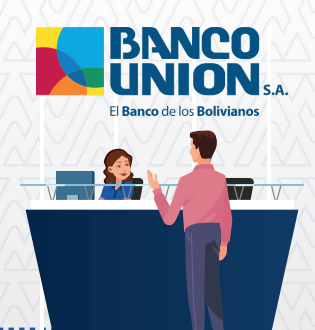

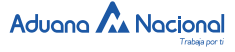

*GUÍA RÁPIDA DE SOLICITUD DE CRITERIO DE CLASIFICACIÓN ARANCELARIA (CCA) POR CONSULTA EXTERNA*

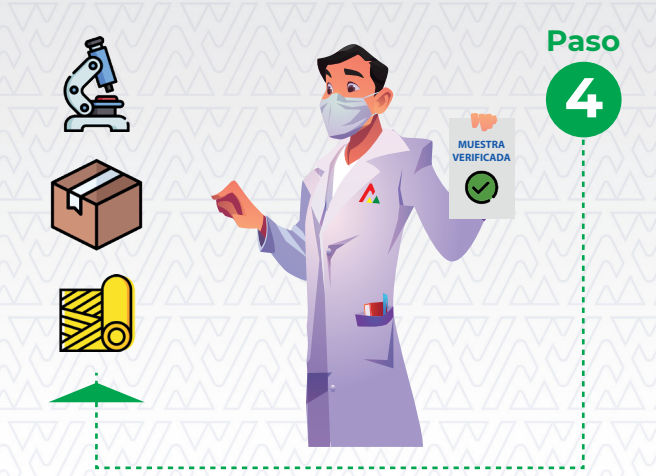

La muestra objeto de la solicitud debe ser entregada en el Laboratorio Merceológico de la Aduana Nacional, ubicado dentro los predios de la Administración Aduana Interior de La Paz, en la Av. 6 de Marzo de la ciudad de El Alto, en el plazo de 2 días hábiles de finalizado el formulario de solicitud.

## **Paso 5**

**Finaliza tu solicitud**, todo el proceso se encuentra informatizado por lo cual la respuesta se emitirá vía el Sistema SEMCA.

Aduana A Nacional **BOLIVIA** DE CLASIFICACIÓN ARANCELARIA FOR CI

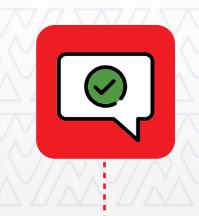

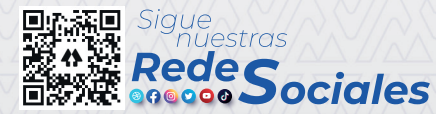

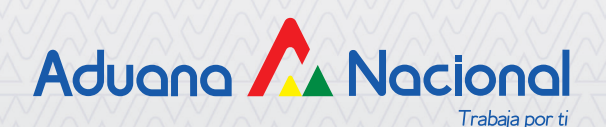